# Guida alla risoluzione dei problemi IMA AUSM/B  $\overline{a}$

# Sommario

**[Introduzione](#page-0-0)** [Operazioni preliminari](#page-0-1) **[Convenzioni](#page-0-2) [Prerequisiti](#page-0-3)** [Componenti usati](#page-1-0) [Panoramica sull'implementazione di Cisco IMA](#page-1-1) [Risoluzione dei problemi del servizio IMA](#page-1-2) [Identificazione di un guasto](#page-2-0) [Stato IMA](#page-2-1) [Esempi di risoluzione dei problemi](#page-5-0) [Esempio 1](#page-5-1) [Esempio 2](#page-7-0) [Esempio 3](#page-9-0) [Esempio 4](#page-11-0) [Esempio 5](#page-13-0) [Esempio 6](#page-15-0) [Descrizione dell'output del comando dspport](#page-17-0) [Operazione di ritardo differenziale](#page-20-0) [Informazioni correlate](#page-21-0)

# <span id="page-0-0"></span>**Introduzione**

Questo documento offre una guida alla risoluzione dei problemi di funzionamento, amministrazione e manutenzione di Inverse Multiplexing over ATM (IMA) su MGX 8850 ATM User Service Module modello B (AUSM/B). Descrive i suggerimenti per la risoluzione dei problemi e le procedure per rilevare un errore IMA, isolare tale errore e identificare la causa principale del problema.

# <span id="page-0-1"></span>Operazioni preliminari

# <span id="page-0-2"></span>**Convenzioni**

Per ulteriori informazioni sulle convenzioni usate, consultare il documento [Cisco sulle convenzioni](//www.cisco.com/en/US/tech/tk801/tk36/technologies_tech_note09186a0080121ac5.shtml) [nei suggerimenti tecnici](//www.cisco.com/en/US/tech/tk801/tk36/technologies_tech_note09186a0080121ac5.shtml).

# <span id="page-0-3"></span>**Prerequisiti**

I lettori di questo documento devono essere a conoscenza di quanto segue:

- Protocollo e servizio IMA come specificato nella specifica IMA (Inverse Multiplexing for ATM) del forum ATM versione 1.0.
- $\bullet$  MGX 8850 AUSM/B

# <span id="page-1-0"></span>Componenti usati

Il documento può essere consultato per tutte le versioni software o hardware.

# <span id="page-1-1"></span>Panoramica sull'implementazione di Cisco IMA

MGX 8850 supporta IMA tramite AUSM/B. L'implementazione Cisco dell'IMA è conforme alla versione 1.0 della specifica Inverse Multiplexing for ATM (IMA) del forum ATM e aggiunge le seguenti funzionalità:

- Supporto di tutta la gestione delle connessioni ATM disponibile all'interfaccia UNI 3.0/3.1 dell'ATM Forum.
- Distribuzione su larga scala tramite il riavvio automatico del gruppo IMA.

Test approfonditi hanno dimostrato che Cisco MGX 8850 IMA AUSM/B è interoperabile con diversi dispositivi CPE (Customer Premises Equipment) di terze parti che implementano anche IMA versione 1.0.

L'implementazione IMA conforme agli standard in AUSM/B supporta più configurazioni, come indicato di seguito:

- Più gruppi IMA, ciascuno composto da un massimo di otto collegamenti fisici.
- Fino a otto porte UNI multiple singole.
- Configurazione mista con uno o più collegamenti fisici raggruppati in un IMA e gli altri collegamenti fisici configurati come porte ATM singole.
- Tolleranza di ritardo differenziale. All'interno dello stesso gruppo IMA possono essere utilizzati collegamenti fisici forniti da vettori diversi.

Un gruppo IMA può essere costituito da un collegamento fisico T1/E1. Questa caratteristica è facilmente scalabile, in particolare quando l'utente necessita di una sola larghezza di banda per T1/E1, ma prevede di dover disporre di ulteriore capacità in futuro. Collegamenti fisici aggiuntivi possono essere aggiunti in modo incrementale al gruppo IMA esistente.

# <span id="page-1-2"></span>Risoluzione dei problemi del servizio IMA

In questa sezione vengono descritte le procedure che l'operatore di rete può utilizzare per sorvegliare il servizio IMA sull'AUSM/B. Descrive come monitorare e interpretare lo stato amministrativo e lo stato operativo degli oggetti IMA disponibili nell'AUSM/B. Le procedure elencate in questa sezione sono progettate per essere utilizzate tramite l'interfaccia della riga di comando (CLI) di AUSM su una connessione locale o remota. Per informazioni su come eseguire le attività di supervisione IMA con [Cisco](//www.cisco.com/univercd/cc/td/doc/product/wanbu/svplus/cwm_92/ops/index.htm) WAN Manager (CWM), consultare il documento Cisco [WAN Manager Operations.](//www.cisco.com/univercd/cc/td/doc/product/wanbu/svplus/cwm_92/ops/index.htm)

La metodologia di risoluzione dei problemi utilizzata per gestire gli errori IMA consiste nell'identificare e comprendere quanto segue:

1. Sintomo: per ogni errore IMA, esistono alcuni sintomi. Gli stati dei vari componenti IMA

causeranno la comparsa di questi sintomi.

- 2. Causa: per ogni sintomo vengono indicate una o più cause probabili. Una causa di errore è l'interpretazione dello stato operativo e/o amministrativo di un determinato componente IMA.
- 3. Azioni correttive: per ciascuna causa vengono fornite azioni correttive o informazioni. Per ripristinare correttamente il servizio IMA, l'operatore di rete deve eseguire alcune azioni correttive.

# <span id="page-2-0"></span>Identificazione di un guasto

Il primo passaggio per la risoluzione dei problemi relativi a IMA consiste nel riconoscere l'esistenza di un errore e nel localizzarlo. Per semplificare l'isolamento dei guasti, effettuare le seguenti operazioni:

- Controllare lo stato di allarme dei nodi. È possibile eseguire questa operazione da CWM o 1. localmente nel nodo.
- 2. Utilizzare il comando CWM o dspcds localmente per individuare l'origine dell'allarme all'interno del nodo.
- 3. Utilizzare il comando CWM o **dspports** o **dsplns** in locale per individuare l'errore sulla porta o sulla linea della scheda.

# <span id="page-2-1"></span>Stato IMA

Lo stato operativo IMA sull'AUSM/B può essere descritto dallo *stato* del *gruppo IMA* e/o dallo stato del collegamento IMA.

## Stato gruppo IMA

Lo stato di prossimità (NE) del gruppo IMA descrive lo stato NE del porto IMA in un determinato momento. Il campo *IMA Group NE state* è nell'output del comando **dsupport** *port-number* emesso dalla CLI. Nella tabella seguente sono riportati i diversi stati operativi del gruppo IMA.

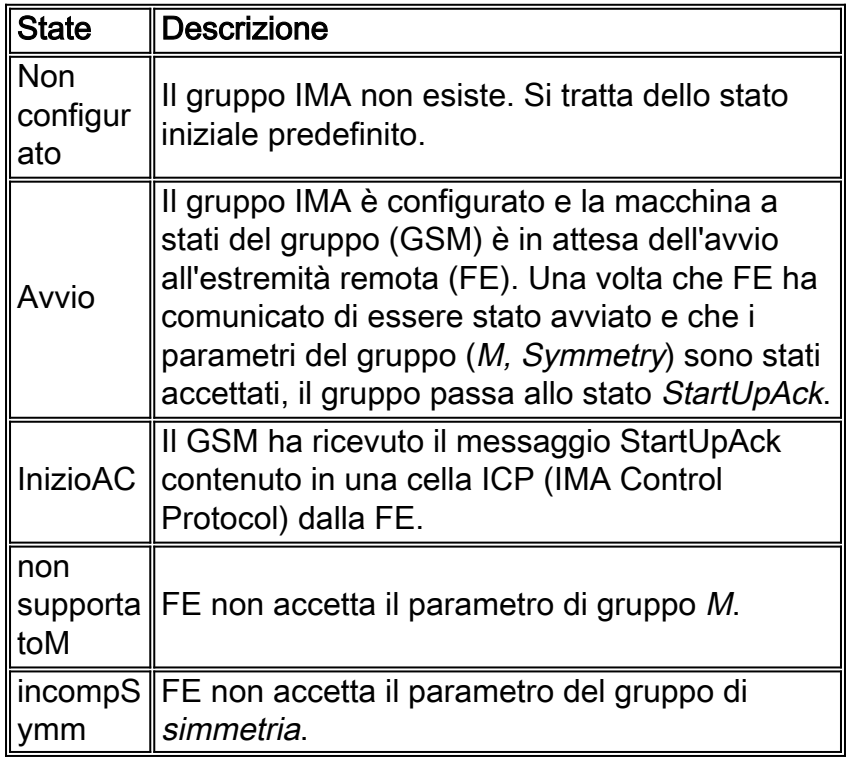

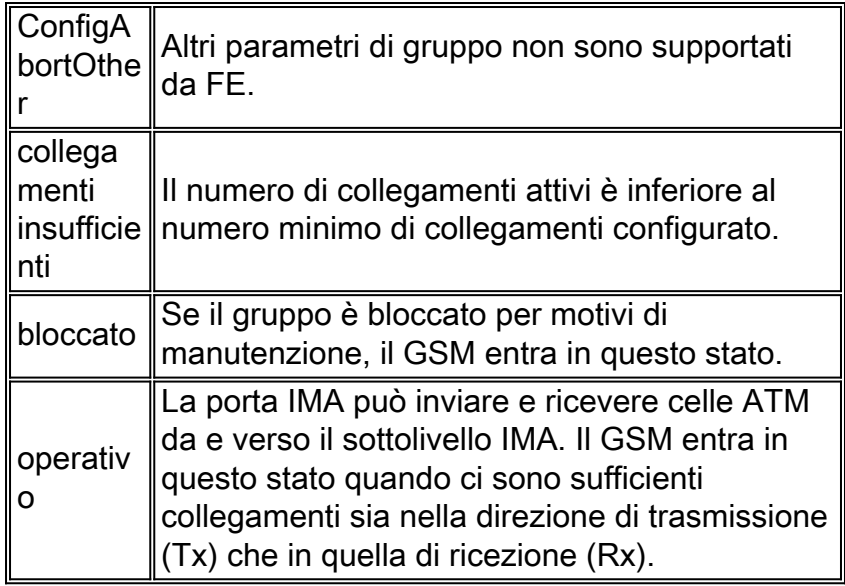

## Stato errore gruppo IMA

Lo stato di errore del gruppo IMA descrive lo stato di errore sia del NE che del FE. La conoscenza dello stato di errore consente di determinare la causa dell'errore. Il campo IMAGrp Failure status è nell'output del comando dsupport port-number emesso dalla CLI. Nella tabella seguente vengono descritti i diversi stati di errore dei gruppi IMA:

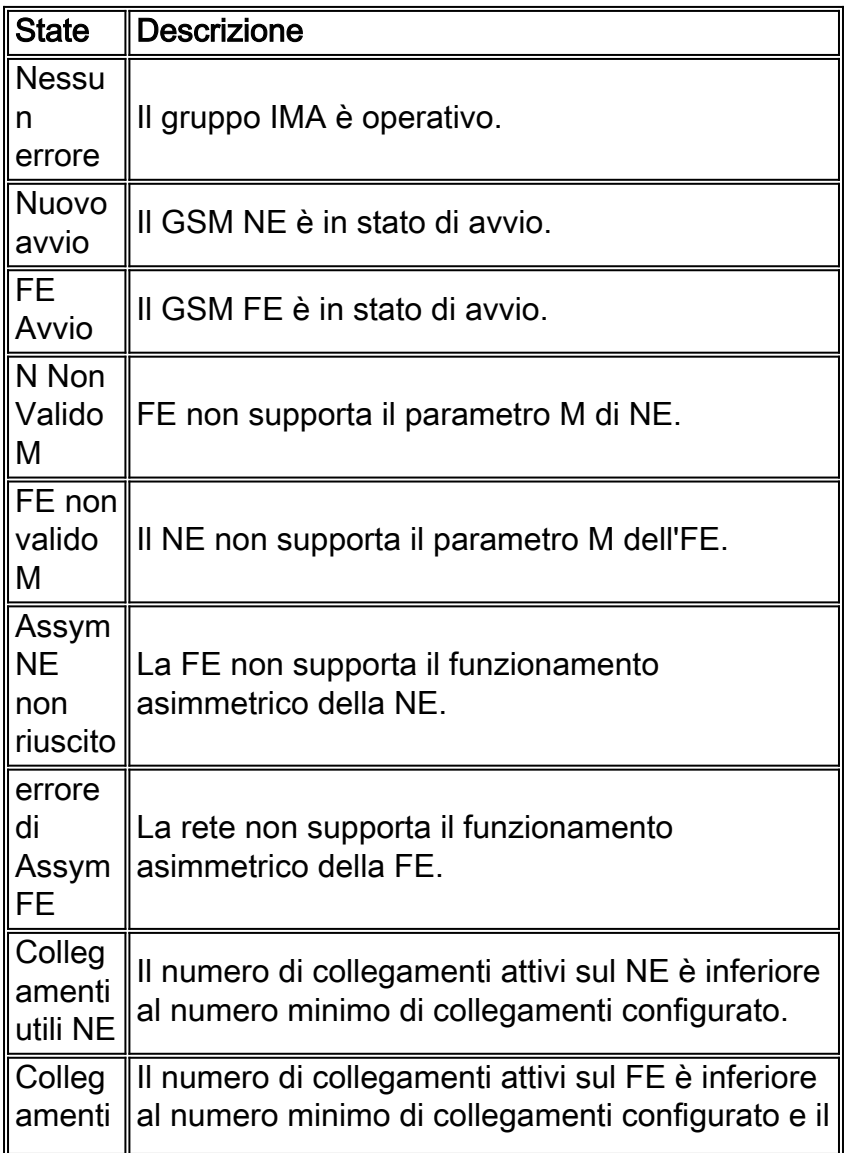

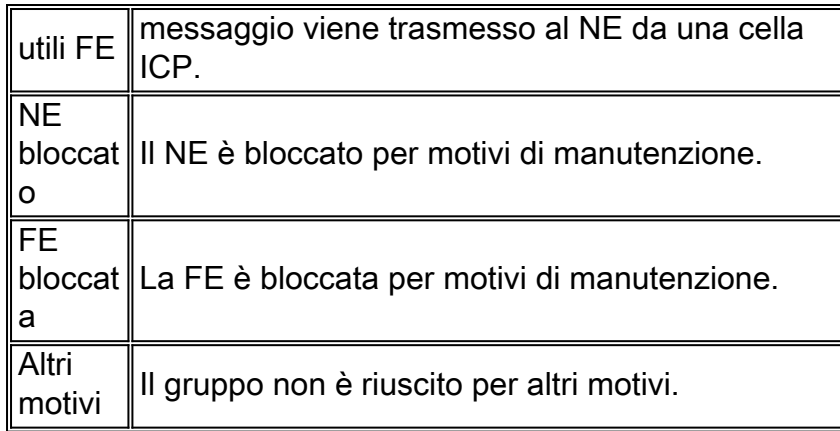

# IMA Link NE Rx e stato trasmissione Tx

Lo stato operativo del collegamento IMA descrive lo stato di un determinato collegamento configurato come parte di un gruppo IMA nella rete NE. Lo stato operativo del collegamento viene mostrato nei campi LinkNetRxState e LinkNetTxState dei comandi dspimaln imagroup-number line-number o dspimainfo emessi dalla CLI. Nella tabella seguente vengono descritti i diversi stati operativi del collegamento IMA:

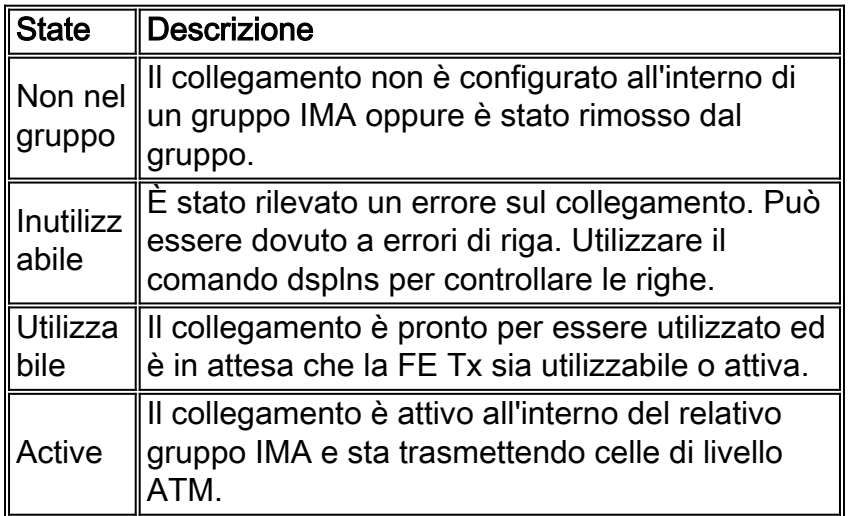

## Stato errore collegamento Rx NE

Lo stato di errore del collegamento IMA Rx descrive gli stati di errore del collegamento IMA Rx. Lo stato di errore del nuovo collegamento Rx è mostrato nel campo LinkNetRxFailureStatus del comando dspimaln *imagroup-number line-number* emesso dalla CLI. Nella tabella seguente vengono descritti i diversi stati di errore del collegamento IMA Rx:

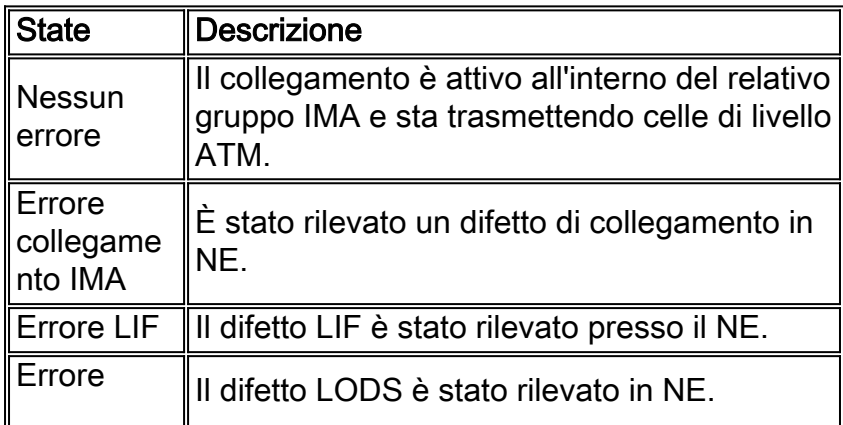

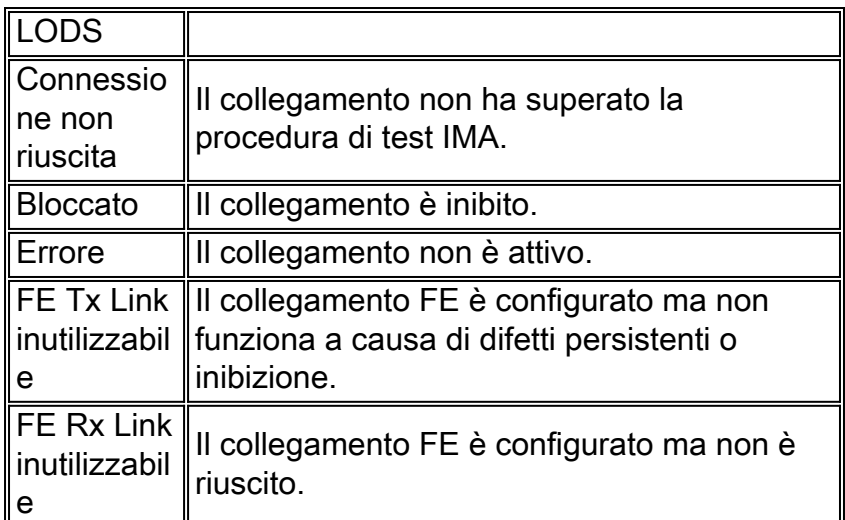

# <span id="page-5-0"></span>Esempi di risoluzione dei problemi

In tutti gli esempi di risoluzione dei problemi utilizzati in questa sezione, il termine "problema" viene utilizzato per fare riferimento a una situazione in cui una porta IMA è in stato di allarme principale o secondario. Un allarme grave influisce sul servizio e provoca un errore della porta e/o della connessione. Tutto il traffico degli utenti proveniente dal CPE viene scartato durante un allarme principale. Un esempio di allarme grave è l'individuazione di una perdita di segnale (LOS) su un collegamento IMA. Un allarme di minore entità provoca un peggioramento delle prestazioni. Una connessione instradata su una porta in stato di allarme minore in genere non si interrompe, ma le prestazioni della connessione possono subire una grave riduzione. Un allarme potrebbe anche essere fisico o statistico.

# <span id="page-5-1"></span>Esempio 1

## Sintomi dei problemi

Il porto IMA è in allarme. Lo stato di Group NE è Avvio. Nessun collegamento accettato ("Righe presenti" = 0). L'output del comando dsplns non visualizza alcun allarme. L'output del comando dspimainfo mostra che tutti i collegamenti sono nello stato NotlnGroup e che per impostazione predefinita tutti i LID Rx sono in stato 33 (0x21). Normalmente il LID deve essere inferiore a 31. Ciò significa che il NE non riceve celle ICP dal FE. L'output del comando dspimalncnt conferma che la rete non riceve celle ICP.

## **Output comando**

MGX1.1.2.AUSMB8.a > **dspport 1**

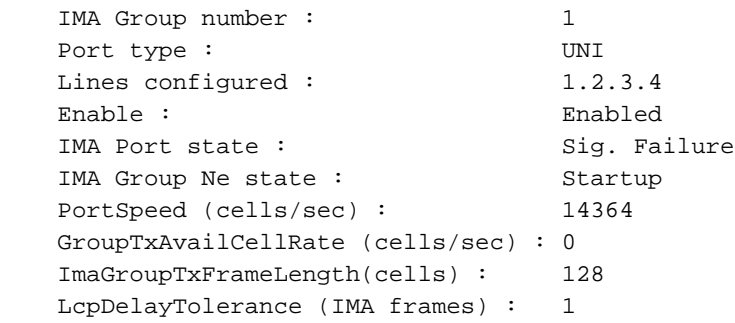

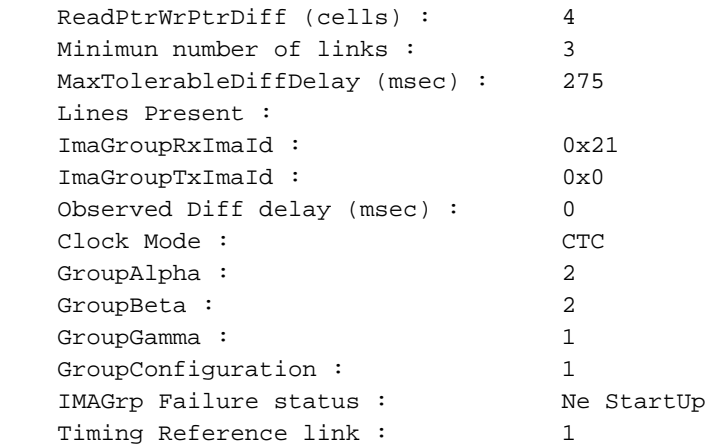

#### MGX1.1.2.AUSMB8.a > **dsplns**

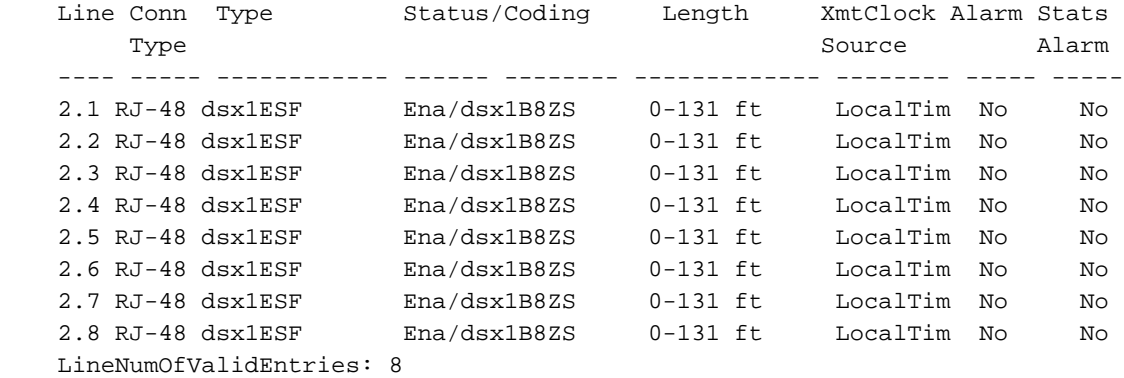

#### MGX1.1.2.AUSMB8.a > **dspimainfo**

dspimainfo<br>Link Group NeTx Link Group NeTx NeRx FeTx FeRx TxLID RxID State State State State State -------------------------------------------------------------------------- 1 1 Unusable Unusable NotInGroup NotInGroup 0 33 2 1 Unusable Unusable NotInGroup NotInGroup 1 33 3 1 Unusable Unusable NotInGroup NotInGroup 2 33 4 1 Unusable Unusable NotInGroup NotInGroup 3 33 value =  $0 = 0x0$ 

#### MGX1.1.2.AUSMB8.a > **dspimalncnt 1 1**

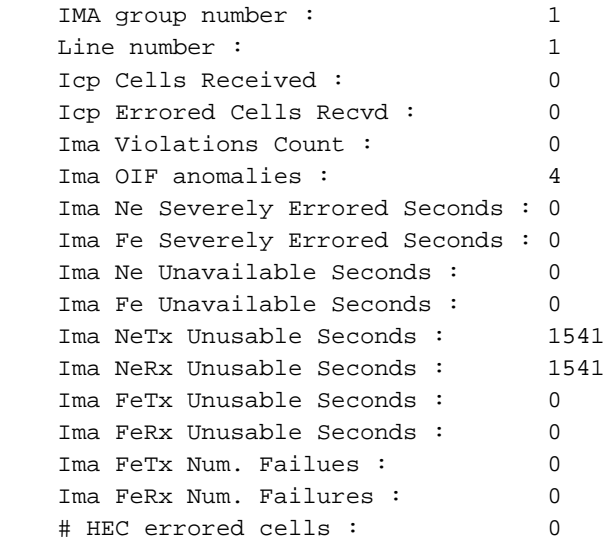

```
 # HEC errored seconds : 0
    # Severely HEC errored seconds : 0
    MGX1.1.2.AUSMB8.a > dspimaln 1 1
   IMA Group number : 1
   Link number : 1
    ImaLink TxLId : 0x0
    ImaLink RxLId : 0x21
    LinkNeRxState : Unusable
    LinkNeTxState : Unusable
    LinkNeRxFailureStatus : Ima Link Failure
    LinkFeRxState : Not In Group
    LinkFeTxState : Not In Group
    LinkFeRxFailureStatus : No Failure
   LinkRelDelay : 0
    LinkRxTestPattern : 255
    Ne Link Tx Num Failures : 0
    Ne Link Rx Num Failures : 0
Causa probabile
```
FE non è configurato correttamente.

Una volta sollevato il gruppo, il GSM entra nello stato *Start* Up e controlla la configurazione di simmetria e il valore M dal FE. L'unica configurazione che può essere accettata è M=128 e la configurazione simmetrica. In caso di mancata corrispondenza della configurazione, il GSM passa allo stato Config\_Aborted per un periodo di tempo limitato e quindi allo stato Start\_Up. Il GSM si blocca nello stato Avvio. Una volta che il valore M e la configurazione di simmetria ricevuti dalla FE hanno raggiunto la NE, il GSM passa a Startup\_Ack, Infficient\_Links, e/o Operational.

### **Azione correttiva**

Verificare che la configurazione di FE corrisponda alla configurazione prevista.

# <span id="page-7-0"></span>Esempio 2

### Sintomi dei problemi

La porta IMA è nello stato Attivo, ma non tutti i collegamenti configurati sono presenti. L'output dei comandi dspports e dspport mostra che il collegamento 1 è stato rimosso dal gruppo. L'output del comando dspimainfo visualizza quanto segue:

- NE Rx e NE Tx del collegamento 1 sono utilizzabili.
- FE Rx e FE Tx del collegamento 1 sono *inutilizzabili* e la causa dell'errore FE Rx è bloccata.Nota: il collegamento 1 riceve celle ICP.

L'output del comando dsplns visualizza la riga 1 fuori allarme.

### **Output comando**

MGX1.1.2.AUSMB8.a > **dspports**

No ATM T1/E1 UNI ports currently active List of IMA groups: =================== ImaGrp PortType Conf Avail Lines configured Lines present Tol Diff Port Ste

rate rate  $\sum_{n=1}^{\infty}$  rate  $\sum_{n=1}^{\infty}$   $\sum_{n=1}^{\infty}$   $\sum_{n=1}^{\infty}$   $\sum_{n=1}^{\infty}$   $\sum_{n=1}^{\infty}$   $\sum_{n=1}^{\infty}$   $\sum_{n=1}^{\infty}$   $\sum_{n=1}^{\infty}$   $\sum_{n=1}^{\infty}$   $\sum_{n=1}^{\infty}$   $\sum_{n=1}^{\infty}$   $\sum_{n=1}^{\infty}$   $\sum_{n=1}^{\infty$ ------ -------- ----- ----- --------------- --------------- --------- -------- 2.1 UNI 14364 10773 1.2.3.4 2.3.4 275 Active NextPortNumAvailable: 7

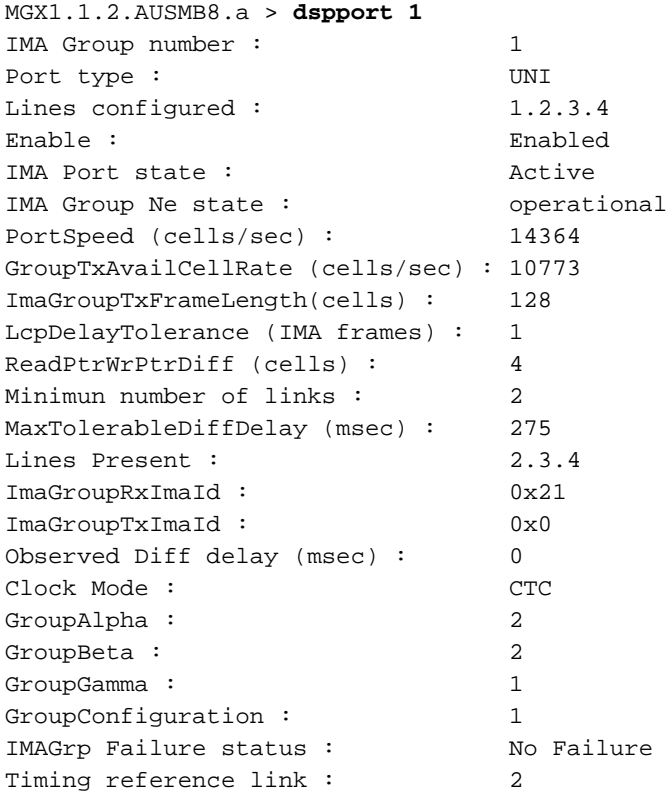

MGX1.1.2.AUSMB8.a > **dsplns**

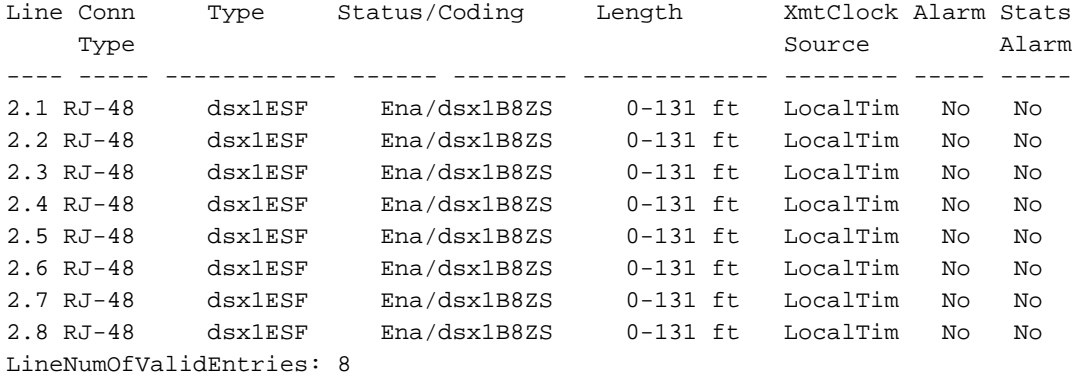

MGX1.1.2.AUSMB8.a > **dspimainfo**

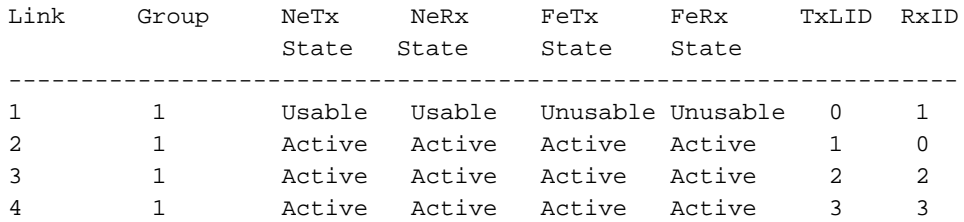

#### MGX1.1.2.AUSMB8.a > **dspimaln 1 1**

```
ImaLink TxLId : 0x0
ImaLink RxLId : 0x1
LinkNeRxState : Usable
LinkNeTxState : Usable
LinkNeRxFailureStatus : No Failure
LinkFeRxState : Unusable
LinkFeTxState : Unusable
LinkFeRxFailureStatus : Blocked
LinkRelDelay : 0
LinkRxTestPattern : 255
Ne Link Tx Num Failures : 0
Ne Link Rx Num Failures : 0
MGX1.1.2.AUSMB8.a > dspimalncnt 1 1
IMA group number : 1
Line number : 1
Icp Cells Received : 12687
Icp Errored Cells Recvd : 0
Ima Violations Count : 0
Ima OIF anomalies : 15
Ima Ne Severely Errored Seconds : 0
Ima Fe Severely Errored Seconds : 2
Ima Ne Unavailable Seconds : 154
Ima Fe Unavailable Seconds : 0
Ima NeTx Unusable Seconds : 145
Ima NeRx Unusable Seconds : 144
Ima FeTx Unusable Seconds : 448
Ima FeRx Unusable Seconds : 448
```

```
# HEC errored cells : 0
# HEC errored seconds : 0
# Severely HEC errored seconds : 0
Causa probabile
```
Il collegamento 1 è stato inibito presso il FE.

Ima FeTx Num. Failues : 0 Ima FeRx Num. Failures : 0

La macchina a stati del collegamento (LSM) del collegamento 1 è in attesa di ricevere FE Tx=Usable prima di impostare NE Rx=Active, mentre l'LSM del collegamento 1 è in attesa di ricevere FE Tx=Usable prima di impostare NE Rx=Active.

## Azione correttiva

Il collegamento 1 deve essere attivato sul FE. (Quando si utilizza un CPE basato su Cisco IOS, in genere non è necessario chiudere l'interfaccia CPE.)

# <span id="page-9-0"></span>Esempio 3

## Sintomi dei problemi

Il porto IMA è in stato di allarme. Il gruppo NE è nello stato Avvio. Questa volta, la causa dell'errore è Collegamenti insufficienti. la resilienza (numero minimo di collegamenti) è impostata su 4; tuttavia, il collegamento 1 non è attivo. L'output del comando dspimainfo visualizza quanto segue:

- Il NE del collegamento 1 è fuori errore. Per verificare questa condizione, utilizzare il comando dspimaln *ima-group line-number*.
- FE Rx e FE Tx del collegamento 1 sono *inutilizzabili* e la causa dell'errore FE Rx è bloccata.Nota: Il collegamento 1 riceve celle ICP.Per verificare questa condizione, utilizzare il comando dspimalncnt ima-group line-number.

L'output del comando dsplns visualizza la riga 1 fuori allarme.

## **Output comando**

MGX1.1.2.AUSMB8.a > **dspports**

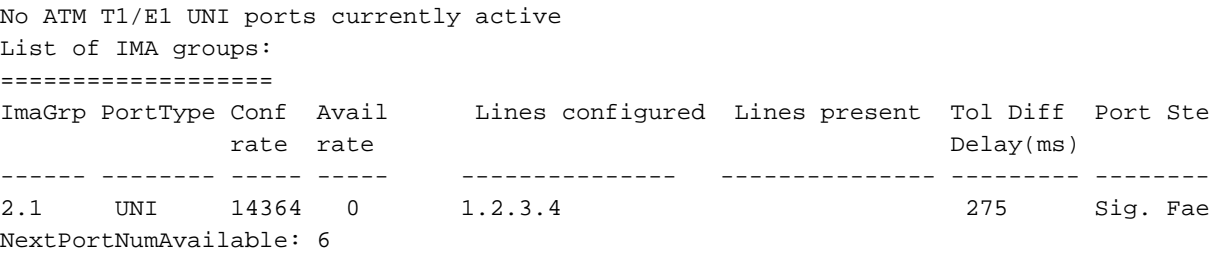

```
MGX1.1.2.AUSMB8.a > dspport 1
```
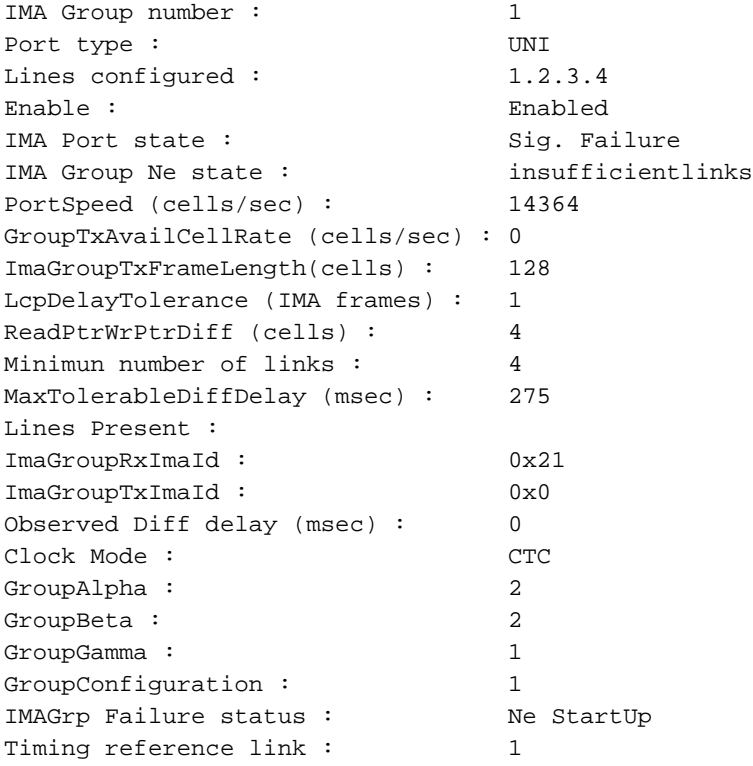

#### MGX1.1.2.AUSMB8.a > **dspimainfo**

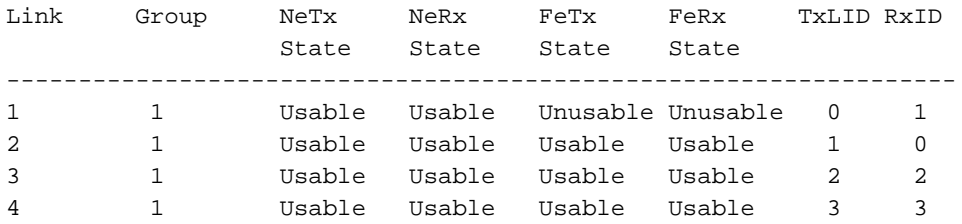

MGX1.1.2.AUSMB8.a > **dspimaln 1 1** IMA Group number : 1 Link number : 1 ImaLink TxLId : 0x0<br>
ImaLink RxLId : 0x1 ImaLink RxLId : LinkNeRxState : Usable LinkNeTxState : Usable LinkNeRxFailureStatus : No Failure LinkFeRxState : Unusable LinkFeTxState : Unusable LinkFeRxFailureStatus : Blocked LinkRelDelay : 0 LinkRxTestPattern : 255 Ne Link Tx Num Failures : 0 Ne Link Rx Num Failures : 0 Causa probabile

Il collegamento 1 è stato inibito presso il FE.

L'LSM del collegamento 1 è in attesa di ricevere FE Tx=Usable prima di impostare NE Rx=Active, mentre l'LSM del collegamento 1 è in attesa di ricevere FE Rx=Usable prima di impostare NE Tx=Active.

### Azione correttiva

Il collegamento 1 deve essere attivato sul FE. (Quando si utilizza un CPE basato su Cisco IOS, in genere non è necessario chiudere l'interfaccia CPE.) In alternativa, la resilienza deve essere modificata a un valore inferiore (3, 2 o 1).

## <span id="page-11-0"></span>Esempio 4

### Sintomi dei problemi

Il porto IMA è in allarme.

L'output del comando dspport visualizza quanto segue:

- Il gruppo IMA NE è nello stato Collegamenti insufficienti.
- La resilienza (*numero minimo di collegamenti*) è impostata su 3, tuttavia sono presenti solo due collegamenti (dai quattro configurati).

L'output del comando dspimainfo mostra che FE Rx e FE Tx dei collegamenti 2 e 4 non sono inclusi nel gruppo IMA.

L'output dei comandi dsplns mostra la presenza di allarmi fisici sulle linee 2 e 4.

### Output comando

List of IMA groups: =================== ImaGrp PortType Conf Avail Lines configured Lines present Tol Diff Port Ste rate rate  $\sum_{n=1}^{\infty}$  rate  $\sum_{n=1}^{\infty}$  rate  $\sum_{n=1}^{\infty}$   $\sum_{n=1}^{\infty}$   $\sum_{n=1}^{\infty}$   $\sum_{n=1}^{\infty}$   $\sum_{n=1}^{\infty}$   $\sum_{n=1}^{\infty}$   $\sum_{n=1}^{\infty}$   $\sum_{n=1}^{\infty}$   $\sum_{n=1}^{\infty}$   $\sum_{n=1}^{\infty}$   $\sum_{n=1}^{\infty}$   $\sum_{n=1$ ------ -------- ----- ----- --------------- --------------- --------- -------- 2.1 UNI 14364 7182 1.2.3.4 1.3 275 Fail(Ma) NextPortNumAvailable: 8

#### MGX1.1.2.AUSMB8.a > **dspport 1**

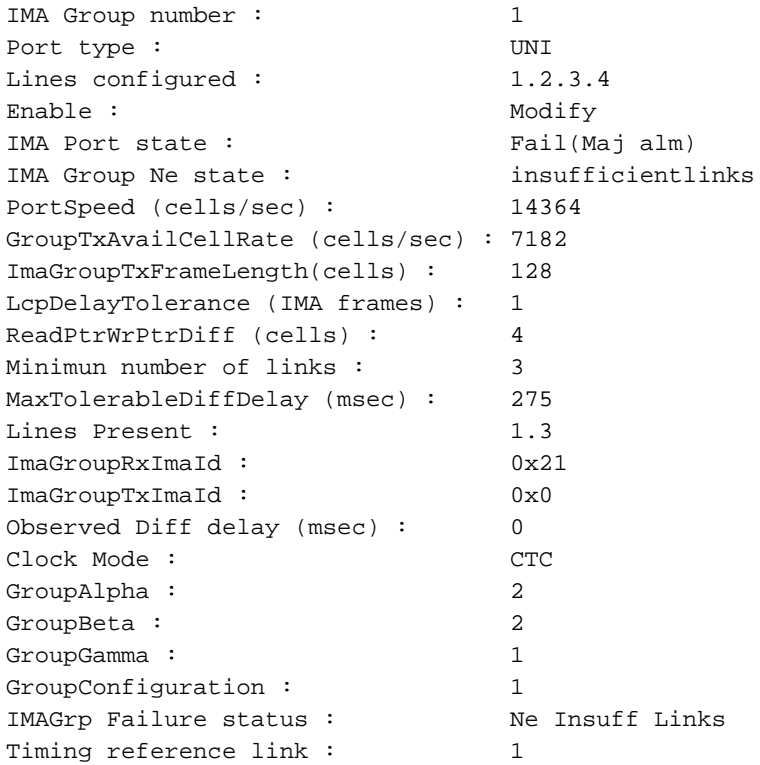

#### MGX1.1.2.AUSMB8.a > **dspimainfo**

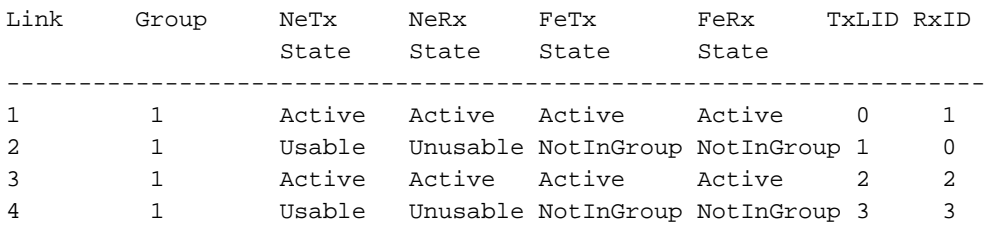

#### MGX1.1.2.AUSMB8.a > **dsplns**

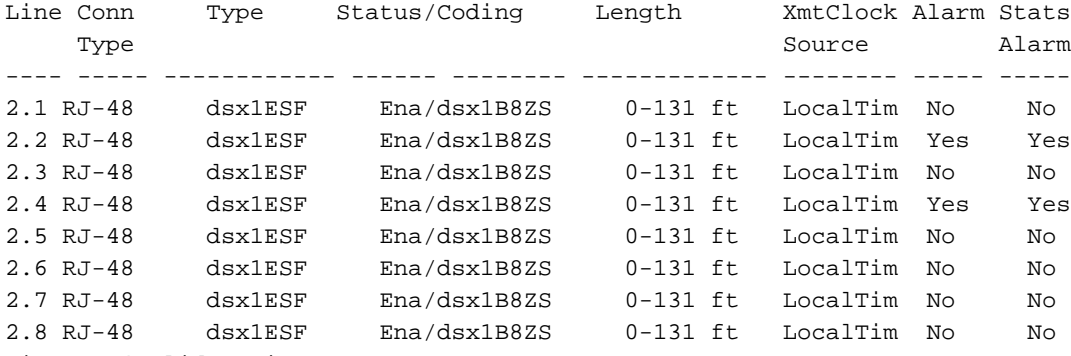

LineNumOfValidEntries: 8

#### Causa probabile

Si è verificato un errore a livello fisico dei collegamenti 2 e 4.

### **Azione correttiva**

Controllare i circuiti T1.

# <span id="page-13-0"></span>Esempio 5

### Sintomi probabili

Il porto IMA è in allarme.

L'output del comando dsupport port-number visualizza quanto segue:

- Il gruppo IMA NE è nello stato Collegamenti insufficienti.
- La resilienza (numero minimo di collegamenti) è impostata su 3, tuttavia sono presenti solo due collegamenti (6 e 8).

L'output del comando dspimainfo visualizza quanto segue:

- FE Rx e FE Tx del collegamento 5 sono nello stato NotInGroup.
- Lo stato di NE Rx è *Inutilizzabile*.

L'output del comando dspimaln *ima-group line-number* visualizza l'errore Lods sul collegamento 5.

l'output del comando dsplns non visualizza alcun allarme.

Dopo aver cancellato i contatori della riga IMA con il comando clrimalncnt *ima-group line-number* e aver eseguito il comando dspimalncnt *ima-group line-number*, il collegamento 5 non riceve più celle ICP.

## **Output comando**

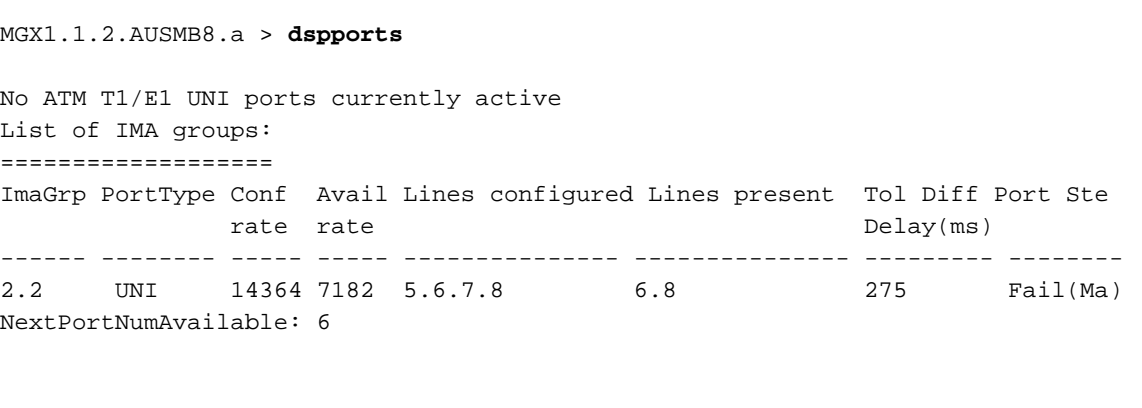

MGX1.1.2.AUSMB8.a > **dspport 2**

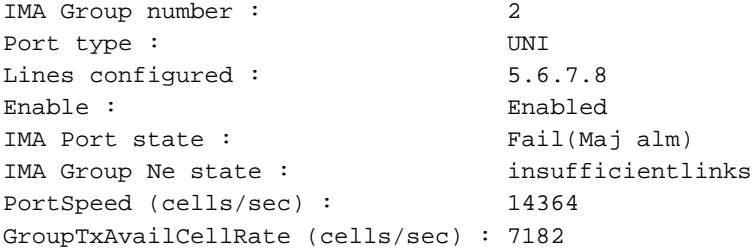

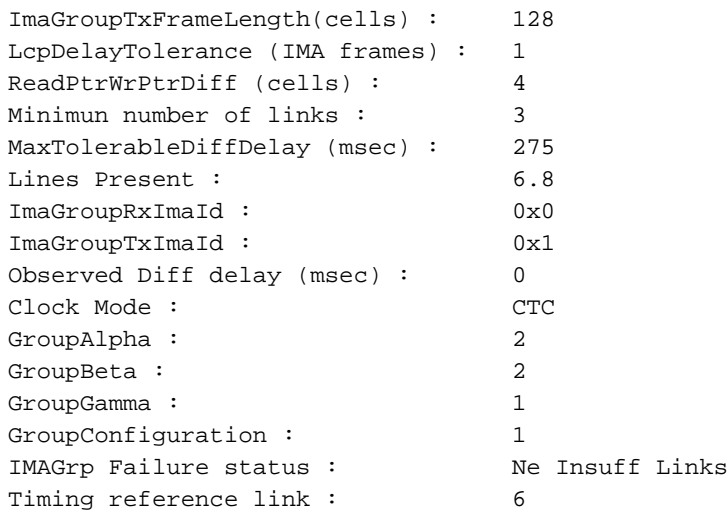

#### MGX1.1.2.AUSMB8.a > **dspimainfo**

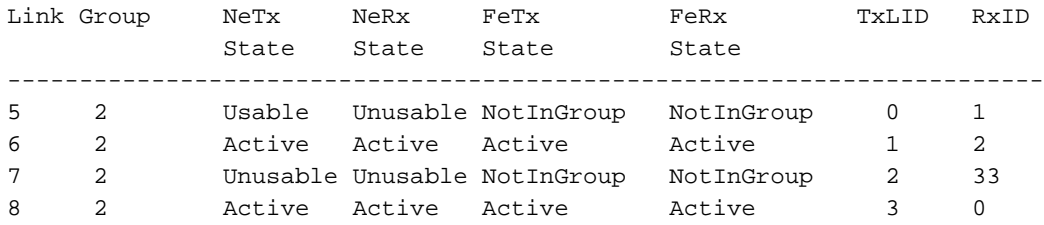

#### MGX1.1.2.AUSMB8.a > **dspimaln 2 5**

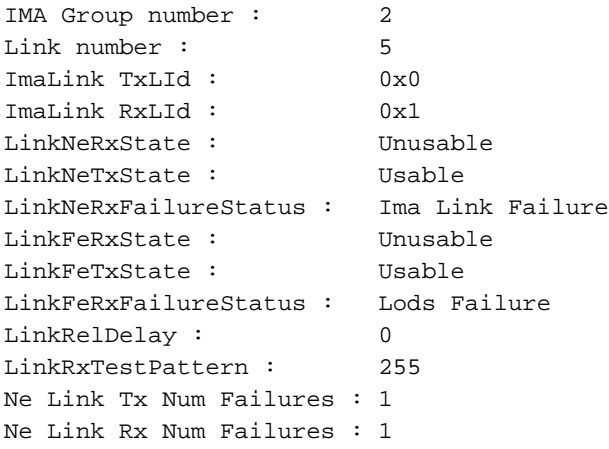

#### MGX1.1.2.AUSMB8.a > **dsplns**

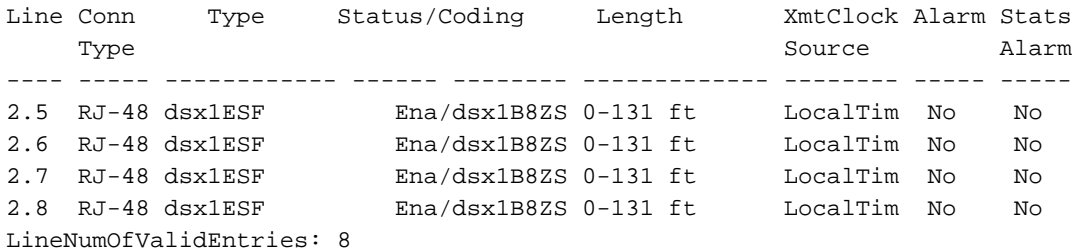

#### MGX1.1.2.AUSMB8.a > **dspimalncnt 2 5**

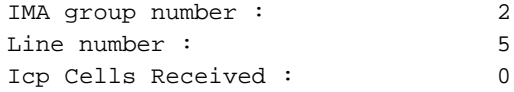

```
Icp Errored Cells Recvd : 0
Ima Violations Count : 0
Ima OIF anomalies : 6
Ima Ne Severely Errored Seconds : 0
Ima Fe Severely Errored Seconds : 0
Ima Ne Unavailable Seconds : 53<br>
Ima Fe Unavailable Seconds : 53
Ima Fe Unavailable Seconds : 53
Ima NeTx Unusable Seconds : 0
Ima NeRx Unusable Seconds : 53
Ima FeTx Unusable Seconds : 0
Ima FeRx Unusable Seconds : 53
Ima FeTx Num. Failues : 0
Ima FeRx Num. Failures : 0
# HEC errored cells : 0
# HEC errored seconds : 0
# Severely HEC errored seconds : 0
Causa probabile
```
Il collegamento 5 non è connesso. È collegato a un gruppo IMA diverso rispetto agli altri collegamenti.

### Azione correttiva

Controllare la connettività.

# <span id="page-15-0"></span>Esempio 6

### Sintomi dei problemi

Il porto IMA è in allarme.

L'output del comando dsupport port-number visualizza quanto segue:

- Il gruppo NE è nello stato **StartUpAck** pronto per passare allo stato *Operativo* o *Collegamento* insufficiente.
- La resilienza (*numero minimo di collegamenti*) è impostata su 2 e non è presente alcun collegamento.
- L'ID Tx del gruppo è 0x0.

L'output del comando dspimainfo visualizza quanto segue:

- Lo stato del nuovo Tx è *Inutilizzabile* e lo stato del nuovo Rx è Utilizzabile.
- FE Tx e FE Rx sono in stato Unusable.

## Output comando

```
MGX1.1.2.AUSMB8.a > dspport 1
IMA Group number : 1
Port type : UNI
Lines configured : 1.2.3
Enable : Enabled
IMA Port state : Sig. Failure
IMA Group Ne state : StartUpAck
```
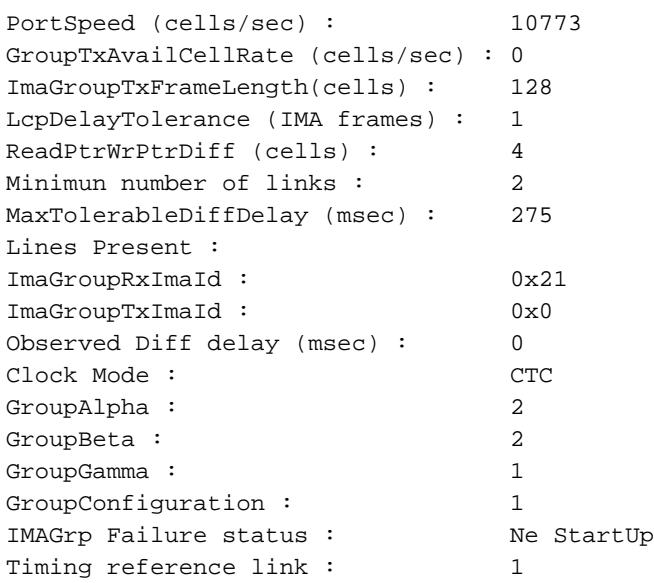

MGX1.1.2.AUSMB8.a > **dspimainfo**

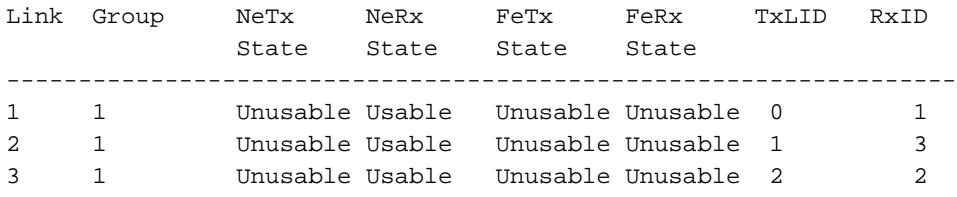

#### Causa probabile

Sembra che il NE abbia negoziato la configurazione (Symmetry e M). I collegamenti stanno inviando e ricevendo celle ICP. Il FE prevede un ID Rx di gruppo 0x1 mentre l'ID Tx dell'AUSM/B è 0x0, come mostrato di seguito:

```
3600-T1# show contro atm2/ima1
     ?
     ?
    ATM channel number is 0
     link members are 0xF, active links are 0x0
     Group status is insufficientLinksFe, 4 links configured,
    Group Info: Configured links bitmap 0xF, Active links bitmap 0x0,
    Tx/Rx IMA_id 0x21/0x1,
    NE Group status is startUp,
    frame length 0x80, Max Diff Delay 0,
     2 min links, clock mode ctc, symmetry symmetricOperation, trl 0,
     Group Failure status is insufficientLinksFe.
    Test pattern procedure is disabled
     SAR counter totals across all links and groups:
     0 cells output, 0 cells stripped
     0 cells input, 15169705 cells discarded, 0 AAL5 frames discarded
     0 pci bus err, 0 dma fifo full err, 0 rsm parity err
     0 rsm syn err, 0 rsm/seg q full err, 0 rsm overflow err
     0 hs q full err, 0 no free buff q err, 0 seg underflow err
     0 host seg stat q full err
```
#### Azione correttiva

Riavviare il gruppo IMA nella FE.

# <span id="page-17-0"></span>Descrizione dell'output del comando dspport

Nella tabella seguente vengono descritti i vari campi visualizzati nell'output dei comandi dspport e dspimagrp:

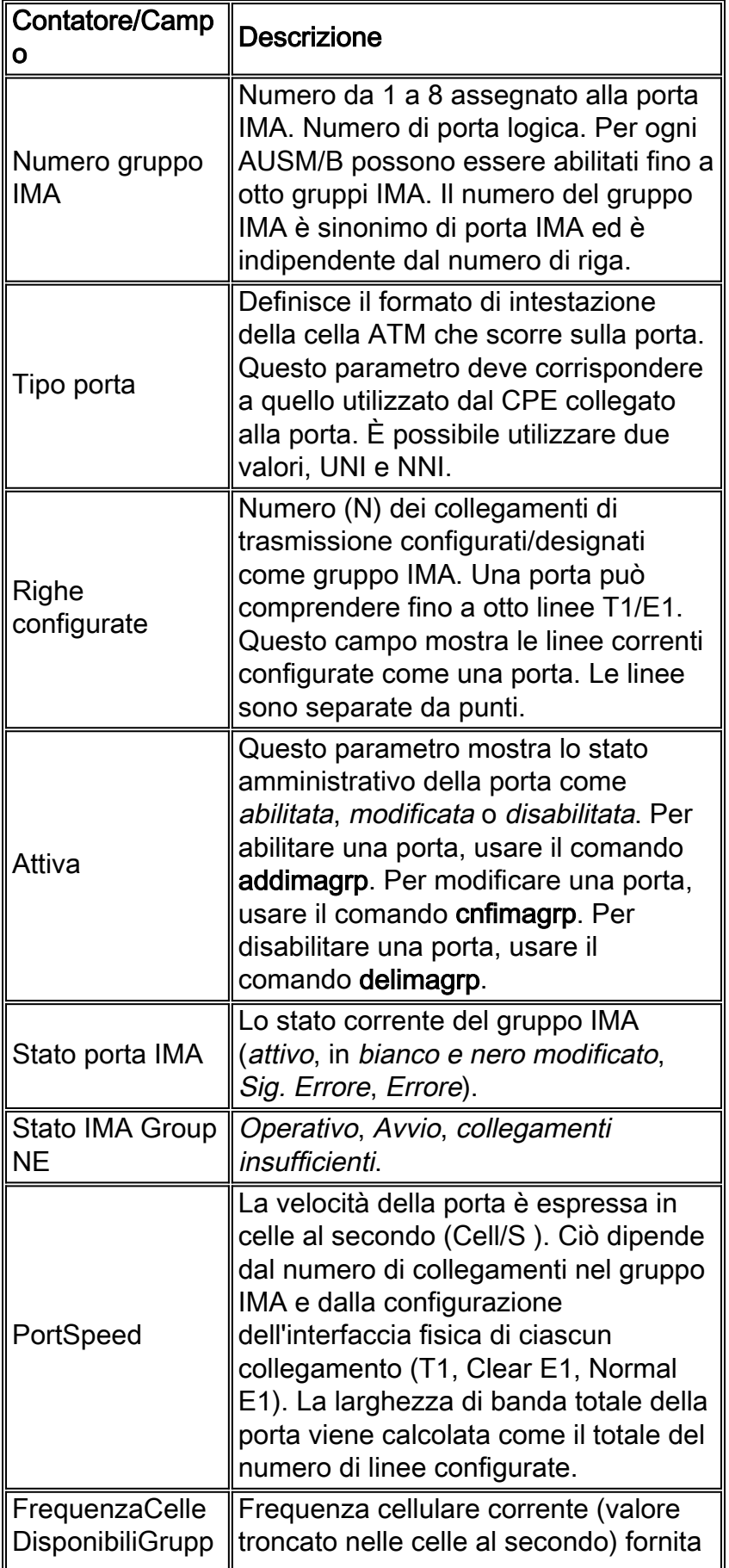

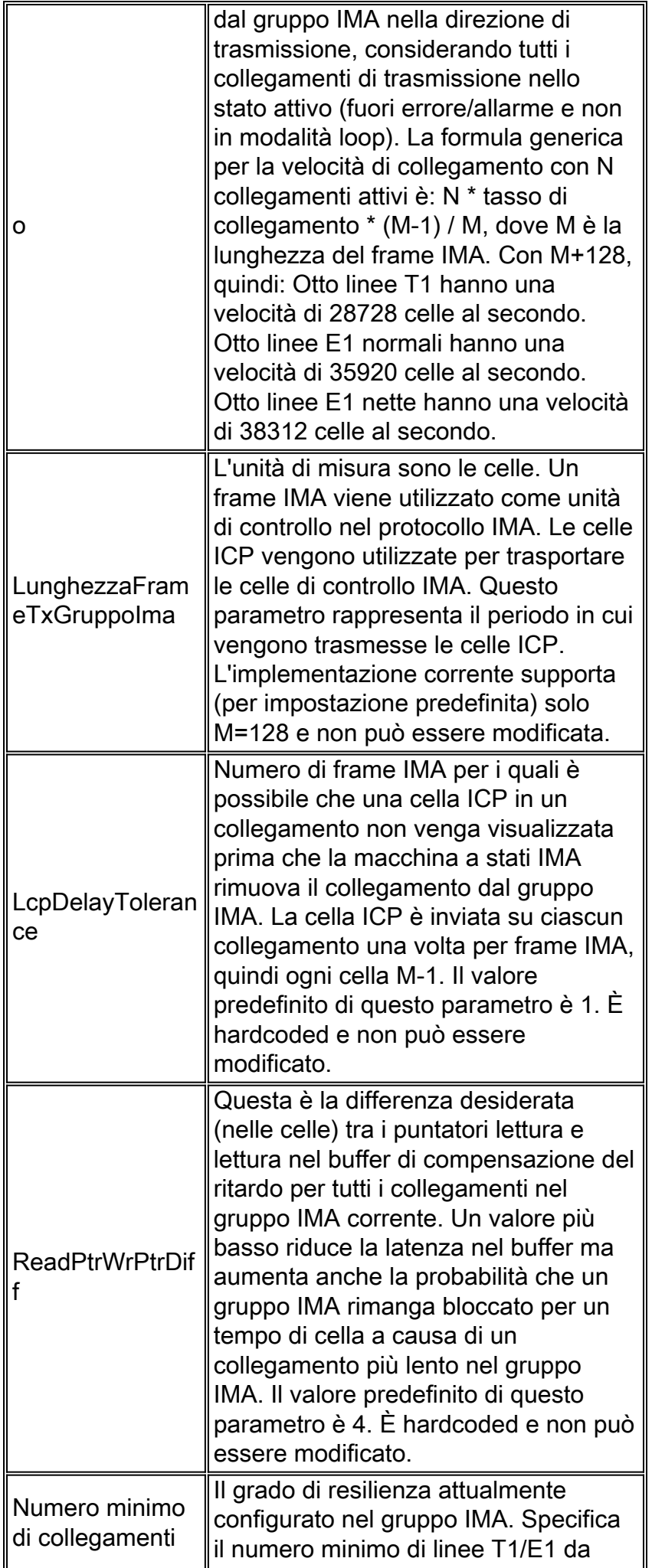

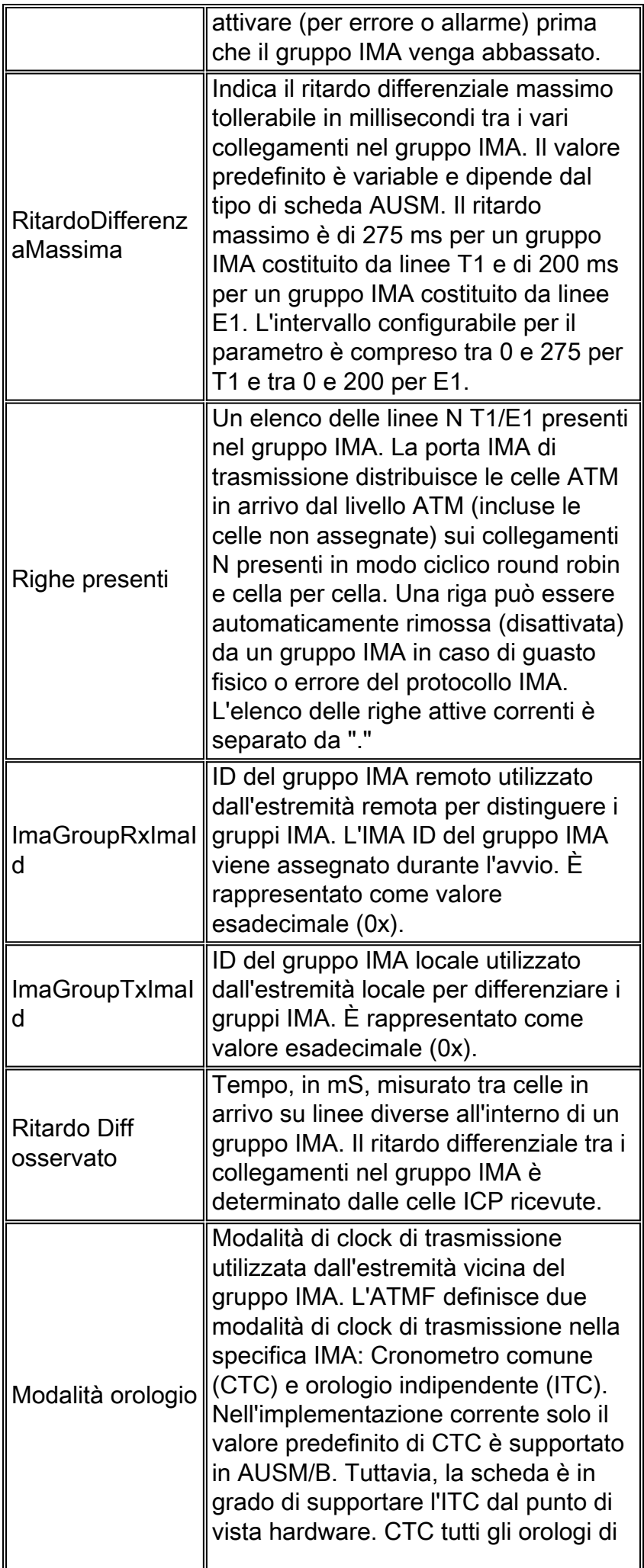

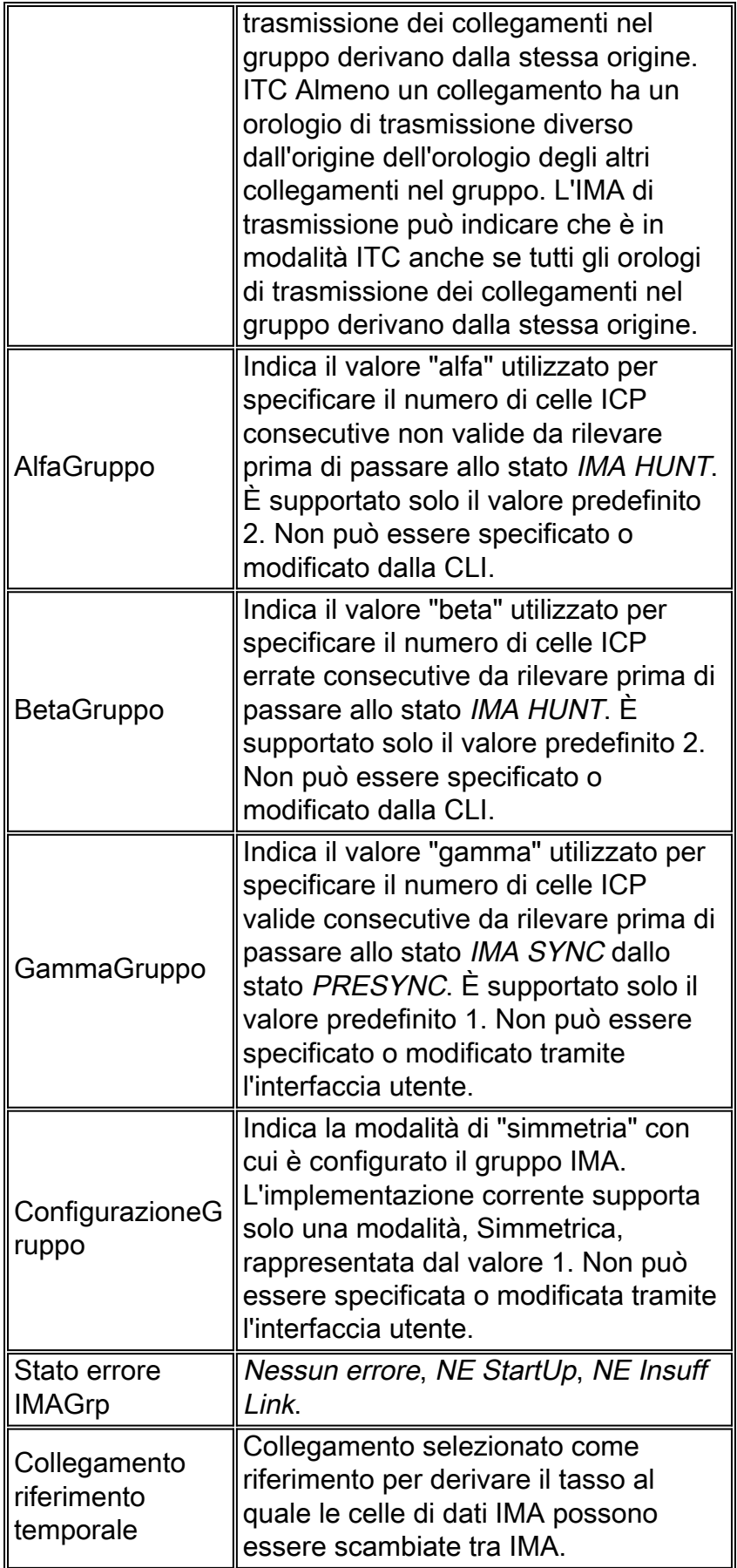

# <span id="page-20-0"></span>Operazione di ritardo differenziale

La figura seguente mostra un gruppo IMA di cinque collegamenti. Al gruppo è stato assegnato un ritardo differenziale tollerabile massimo di 50 ms. I collegamenti hanno eliminato un allarme fisico

nel seguente ordine: 1, 2, 3, 4 e 5. Quali collegamenti verranno selezionati nel gruppo e quali saranno rifiutati perché non compresi nell'intervallo di tolleranza di ritardo?

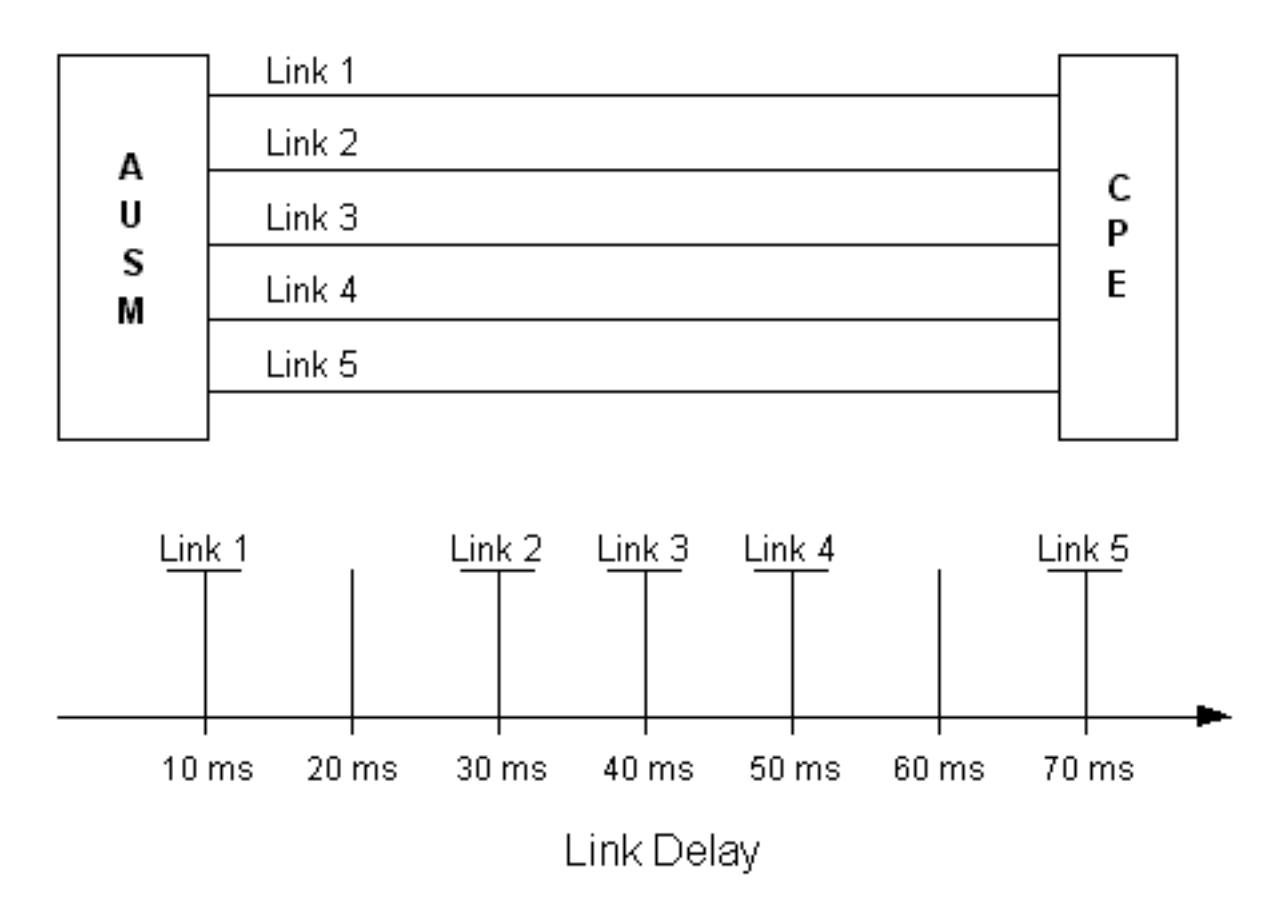

Il ritardo differenziale è il tempo cumulativo che i link impiegano per cancellare i loro allarmi. In questo caso, il ritardo accumulato è di 10 ms, 20 ms, 30 ms, 40 ms, 50 ms, 60 ms e 70 ms. L'algoritmo di ritardo differenziale esamina tutti i collegamenti nell'ordine crescente dei numeri di collegamento per valutare il ritardo. I collegamenti 1, 2, 3 e 4 verranno selezionati all'interno del gruppo perché il loro ritardo cumulativo rientra nel ritardo differenziale massimo tollerabile di 50 ms. Il collegamento 5 verrà rifiutato dal gruppo e verrà attivato lo stato di errore LODS.

# <span id="page-21-0"></span>Informazioni correlate

- [Forum ATM Specifiche tecniche approvate](http://www.atmforum.com/standards/approved.html?referring_site=bodynav)
- [Software Center Software di switching WAN](//tools.cisco.com/support/downloads/go/Redirect.x?mdfid=274259371&referring_site=bodynav)
- [Supporto tecnico Cisco Systems](//www.cisco.com/cisco/web/support/index.html?referring_site=bodynav)